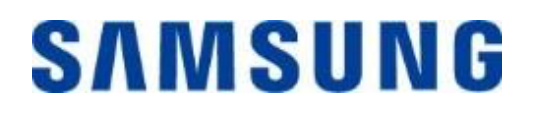

# Prenosni pogon Samsung Portable SSD T7

### Uporabniški priročnik

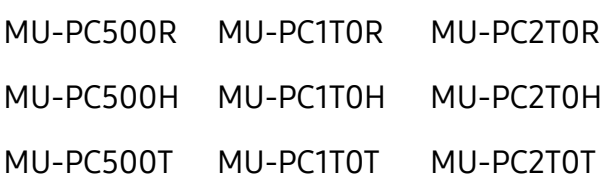

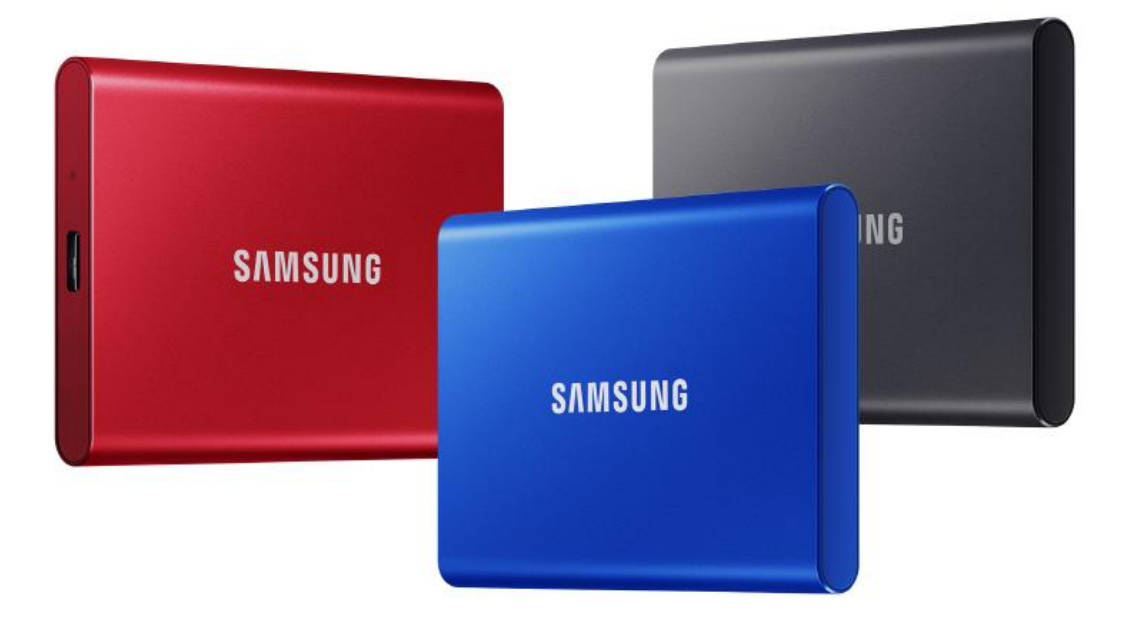

# OMEJITEV ODGOVORNOSTI

DRUŽBA SAMSUNG ELECTRONICS SI PRIDRŽUJE PRAVICO, DA KADAR KOLI BREZ OBVESTILA SPREMENI IZDELKE, INFORMACIJE IN SPECIFIKACIJE.

Informacije v tem dokumentu so na voljo v povezavi z izdelki družbe Samsung Electronics Co., Ltd. (»Samsung«). Opisi izdelkov in specifikacije, obravnavani v tem dokumentu, se uporabljajo le za referenčne namene. Vse informacije, obravnavane v tem dokumentu, se lahko spremenijo kadar koli brez obvestila in so navedene »takšne, kot so«, brez kakršnih koli jamstev. Ta dokument in vse informacije, navedene v njem, so izključna last družbe Samsung Electronics. Na podlagi tega dokumenta, izrecno ali implicitno, niso dodeljene nobene licence za patente, avtorske pravice, topografije polprevodniških vezij, blagovne znamke ali druge pravice intelektualne lastnine po načelu »estoppel« ali kako drugače. Razen kot je določeno v prodajnih pogojih in določilih družbe Samsung za take izdelke, družba Samsung ne prevzema nobene izrecne ali implicitne garancije v zvezi s prodajo in/ali uporabo izdelkov Samsung, vključno z odgovornostjo ali garancijami v zvezi z ustreznostjo za določen namen, prodajo ali kršitev kakršnih koli patentov, avtorskih pravic ali drugih pravic intelektualne lastnine. Izdelki Samsung niso namenjeni uporabi za ohranjanje pri življenju, nego v primeru kritičnega stanja, v zdravstvene namene, v varnostni opremi ali v podobnih primerih, kjer bi lahko okvara izdelka povzročila smrt oziroma osebno ali fizično škodo, niti se ne uporabljajo za kakršno koli vojaško ali obrambno delovanje oziroma za potrebe javnega naročanja, za katerega lahko veljajo posebni pogoji ali določbe. Za novosti ali dodatne informacije glede izdelkov Samsung se obrnite na lokalno trgovino Samsung ali obiščite spletno mesto Samsung (https://[www.samsung.com\)](http://www.samsung.com/). Samsung in logotipi Samsung so registrirane blagovne znamke družbe Samsung Electronics Co., Ltd. ali njenih podružnic v Združenih državah in drugih državah. Druga imena in blagovne znamke si lahko lastijo druga podjetja.

Copyright © 2020, Samsung Electronics Co., Ltd. Vse pravice pridržane.

# Prenosni pogon Samsung Portable SSD T7

### Uporabniški priročnik

### Kazalo

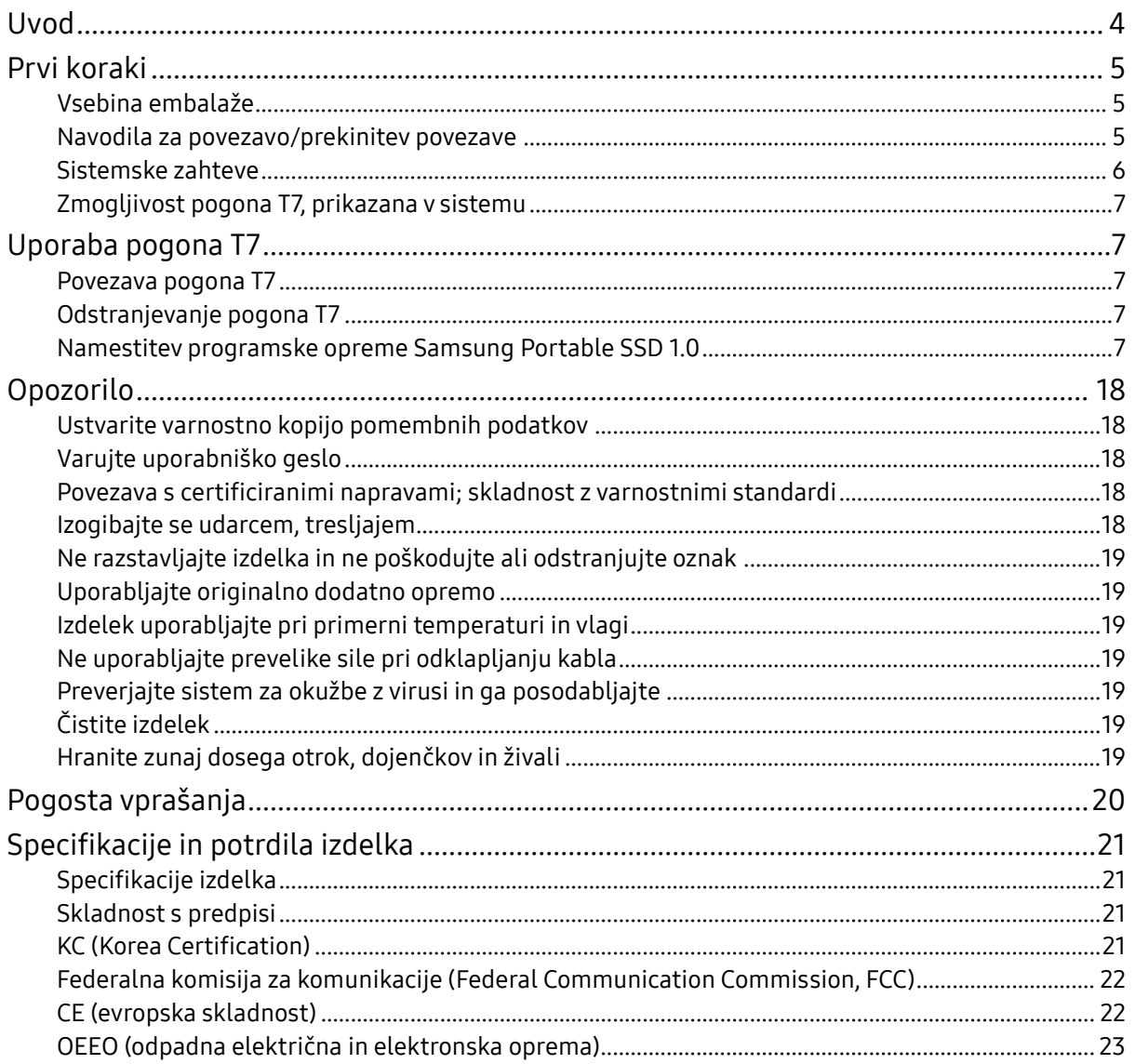

## <span id="page-3-0"></span>Uvod

Samsung T7 je zunanji pomnilniški pogon, ki zelo hitro prenaša podatke in jih priročno zaščiti.

### Prenos v trenutku

Neverjetna hitrost vmesnika USB 3.2 druge generacije v napravi T7 omogoča prenos ogromnih datotek v nekaj sekundah. Vdelana tehnologija PCIe NVMe poveča hitrosti zaporednega branja/pisanja do 1050 oz. 1000 MB/s.

### Trpežna in varna zasnova

SSD je kratica za Solid State Drive (polprevodniški pogon), kar pomeni, da je naprava izdelana brez premičnih delov. V močnem kovinskem ohišju je statična strojna oprema, ki ščiti vaše podatke pri padcih do 2 metrov. Poleg tega za T7 velja 3-letna omejena garancija.

\* Notranji test udarcev pri prostem padu je bil opravljen pod nadzorovanimi pogoji.

### Kompaktna združljivost

Žepna velikost pogona T7 in njegova oblika omogočata potrošnikom priročno prenašanje in dostop do podatkov, kjer koli so. Elegantna in tanka oblika aluminijastega kovinskega ohišja je zelo vzdržljiva in primerna za prenašanje. T7 ima lahko kovinsko ohišje (58 g), kar je približno enako kot teža jajca. In tanek je kot svinčnik. V tem kompaktnem, tankem ohišju T7 je na voljo do 2 TB prostora.

### Zanesljivost temperature

V pogonu T7 so vgrajene najnovejše tehnologije za upravljanje toplote. Varuje podatke uporabnikov in s tehnologijama DTG (Dynamic Thermal Guard) ohranja optimalno delovno temperaturo in preprečuje opekline. Tehnologija DTG zmanjšuje skupno generiranje toplote in samodejno vzdržuje idealno delovno temperaturo za varno uporabo naprave. Naprava T7 ima 3-letno omejeno garancijo.

### Programska oprema za upravljanje

T7 ima vdelano nadgrajeno programsko opremo za računalnike z operacijskima sistemoma Windows in Mac, ki vam pomaga nastaviti geslo ter prenesti najnovejše posodobitve vdelane programske opreme. Prenesete lahko tudi mobilno aplikacijo za pametne telefone in tablične računalnike s sistemom Android.

### Združljivost z več napravami

Do svojih datotek lahko dostopate kadarkoli in kjerkoli. Naprava T7 je združljiva z računalniki s sistemoma Windows in Mac, napravami s sistemom Android, igralnimi konzolami in drugimi napravami. Za dodatno priročnost sta priložena kabla USB tipa C v C in tipa C v A.

\* Združljivost z gostiteljskimi napravami se lahko razlikuje. Seznam združljivih naprav najdete na spletnem mestu www.samsung.com/support.

# <span id="page-4-0"></span>Prvi koraki

Pred uporabo prenosnega pogona Samsung Portable SSD T7 (v nadaljevanju »T7«) pozorno preberite ta uporabniški priročnik in izdelek uporabljajte na varen in primeren način.

### <span id="page-4-1"></span>Vsebina embalaže

- Prenosni pogon Samsung Portable SSD T7
- Kabel USB 3.2 druge generacije tipa C v A
- Kabel USB 3.2 druge generacije tipa C v C
- Vodnik za hiter začetek in garancijska izjava

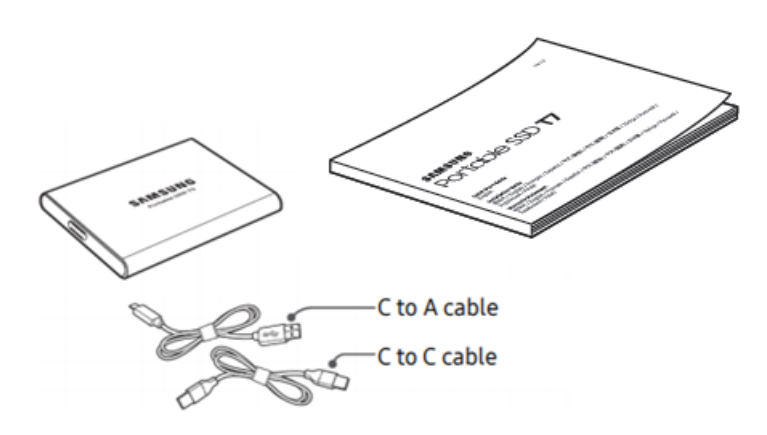

### <span id="page-4-2"></span>Navodila za povezavo/prekinitev povezave

- **①** Izberite kabel, ki je združljiv z vašo napravo. En konec priklopite v napravo, drugega pa v pogon T7.
- **②** Ko želite odklopiti pogon T7, za zaščito podatkov vedno uporabite funkcijo »Eject (Izvrženje)«, »Unmount (Izpenjanje)« ali »Safely Remove Hardware (Varno odstranjevanje strojne opreme)«.

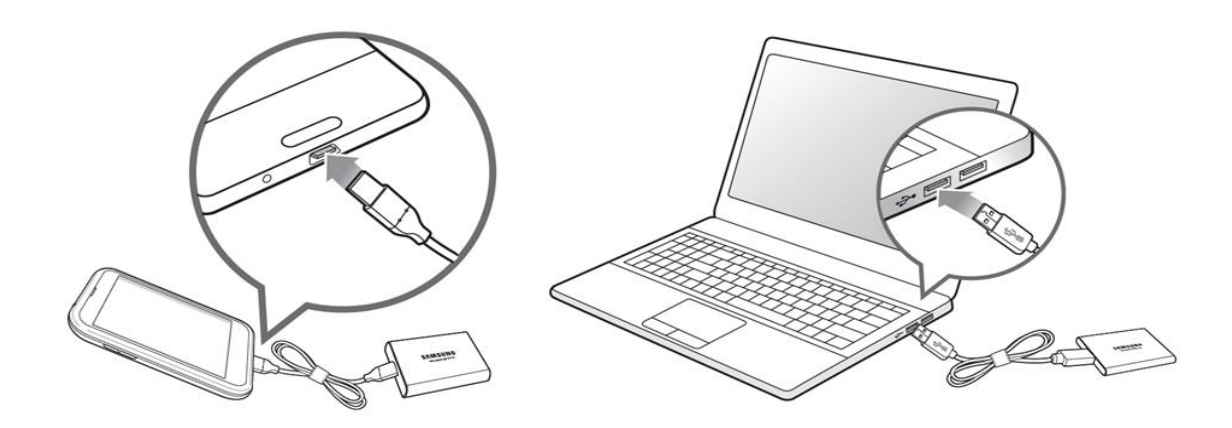

### <span id="page-5-0"></span>Sistemske zahteve

1. Podpora za vmesnik USB 3.2 druge generacije (10 Gb/s)

USB (Universal Serial Bus) je serijski vhodni/izhodni standardni vmesnik za povezovanje različnih naprav. Pogon T7 dosega optimalne hitrosti prenosa podatkov z vmesnikom USB 3.2 druge generacije (10 Gb/s). Uporaba starejših različic, kot so USB 3.2 prve generacije (5 Gb/s), USB 2.0 in 1.1, lahko zmanjša učinkovitost pogona zaradi omejitev vmesnika pri tovrstnih različicah.

\* Učinkovitost se lahko razlikuje glede na sistem, s katerim uporabnik poveže T7. T7 morda ne bo deloval dobro tudi pri uporabi priključkov USB 3.2 druge generacije, če vaš sistem ne podpira UASP (protokol vmesnika SCSI, priključen prek USB). Prepričajte se, da vaš sistem podpira UASP.

- 2. Zahteve za operacijski sistem
	- OS Windows: Windows 7 ali novejši
	- OS Mac: Mac OS X 10.10 ali novejši
	- Android: Android Lollipop ali novejša različica
- 3. Oblike zapisa datotek

T7 je bil vnaprej formatiran z datotečnim sistemom exFAT, ki ga podpirajo operacijski sistemi Windows, Mac in Android. Ali bodo podatki, formatirani v določeno obliko zapisa, berljivi ali zapisani v vaš računalnik, se lahko razlikuje glede na operacijski sistem, kot je opredeljeno v naslednji preglednici. Če uporabljate pogon T7 samo na enem operacijskem sistemu, priporočamo, da ga formatirate v ustrezno obliko zapisa za ta operacijski sistem. Npr. omejitve branja/zapisovanja za datotečne sisteme glede na operacijski sistem.

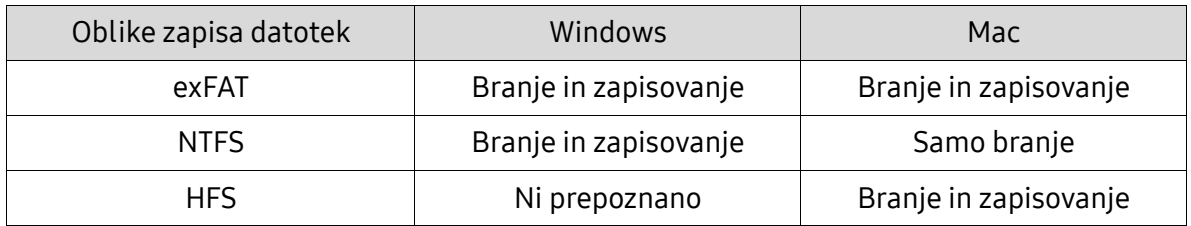

\* Pri uporabi datotečnega sistema exFAT v različnih operacijskih sistemih lahko postane zapis podatkov onemogočen in je možno samo branje podatkov. Če pride do takšne težave, lahko dostop za zapis podatkov obnovite po spodnjem postopku.

• OS Mac: T7 ponovno povežite z napravo Mac in izvedite operacijo »Eject« (Izvrzi).

• OS Windows: v oknu z obvestilom, ki se prikaže, ko je dostop za zapis podatkov onemogočen, kliknite »Scan and fix« (Preglej in popravi), da izvedete preverjanje diska (CHKDSK). Če okno zaprete, ne da bi zagnali postopek preverjanja diska, lahko ta postopek naknadno izvedete tako: izberite pogon → desni klik → Properties (Lastnosti) → Tools (Orodja) → kliknite Check (Preveri).

### <span id="page-6-0"></span>Zmogljivost pogona T7, prikazana v sistemu

Zmogljivost pogona, prikazana v sistemu, s katerim je povezan T7, se lahko razlikuje od navedene zmogljivosti zaradi razlik med desetiškim in dvojiškim številskim sistemom ter drugih dejavnikov, vključno z razdelitvijo pogona in blokov.

\* Primer: OS Windows: 1 GB = 1024 MB, OS Mac: 1 GB = 1000 MB Navedena zmogljivost je zapisana po desetiškem sistemu in se lahko pretvori tako: 1 GB = 1.000.000.000 bajtov, 1 TB = 1.000.000.000.000 bajtov Zaradi drugačnega merskega standarda je lahko zmogljivost računalnika manjša.

## <span id="page-6-1"></span>Uporaba pogona T7

### <span id="page-6-2"></span>Povezava pogona T7

Izberite kabel, ki je združljiv z vašo napravo. En konec priklopite v napravo, drugega pa v pogon T7.

### <span id="page-6-3"></span>Odstranjevanje pogona T7

Pazite, da pred vsako odstranitvijo pogona T7 uporabite funkcijo za varno odstranjevanje strojne opreme. Pri odstranjevanju pogona T7 iz računalnika brez funkcije za varno odstranjevanje strojne opreme lahko povzročite izgubo podatkov in poškodbe izdelka.

\* Samsung ne odgovarja za izgubo podatkov uporabnika ali poškodbo izdelka, ki je posledica neupoštevanja teh navodil.

### <span id="page-6-4"></span>Namestitev programske opreme Samsung Portable SSD 1.0

(Za varnostni način in posodobitev vdelane programske opreme)

Za računalnike s sistemoma Windows in Mac

V Raziskovalcu (Windows) ali na namizju (Mac) izberite aplikacijo »Samsung Portable SSD 1.0«.

OS Windows: SamsungPortableSSD\_Setup\_Win\_1.0.exe OS Mac: SamsungPortableSSD\_Setup\_Mac\_1.0.pkg

\* Če po nakupu formatirate particijo pogona T7, bo programska oprema Samsung Portable SSD izbrisana s pogona. V tem primeru prenesite aplikacijo »Samsung Portable SSD Software 1.0« s spletnega mesta Samsung (http://www.samsung.com/samsungssd).

\* Aplikacija Samsung Portable SSD Software 1.0 je samo za napravi T7 Touch in T7, zato namestitev aplikacije Samsung Portable SSD Software 1.0 ne odstrani aplikacije Samsung Portable SSD Software (prejšnja različica) samodejno (če je ta še vedno v računalniku), ki je bila zasnovana za T3, T5, X5.

1. Zagon aplikacije Samsung Portable SSD Software 1.0

Na namizju izberite ikono aplikacije »Samsung Portable SSD Software 1.0«.

\* V operacijskem sistemu Mac aplikacija Samsung Portable SSD Software 1.0 morda ne bo delovala, če naprava (gonilnik) ni omogočena.

2. Nastavitev varnostnega načina (neobvezno)

Varnostni način ni obvezen. T7 lahko uporabljate z onemogočeno varnostno funkcijo/funkcijo posodabljanja. Upoštevajte navodila na posameznem zaslonu aplikacije Samsung Portable SSD Software 1.0. Ko ob namestitvi sprejmete pogoje in določila aplikacije Samsung Portable SSD Software 1.0, lahko geslo nastavite po spodnjih navodilih. (Za varnostni način se bodo v uporabnikov računalnik namestili določeni elementi aplikacije Samsung Portable SSD Software 1.0).

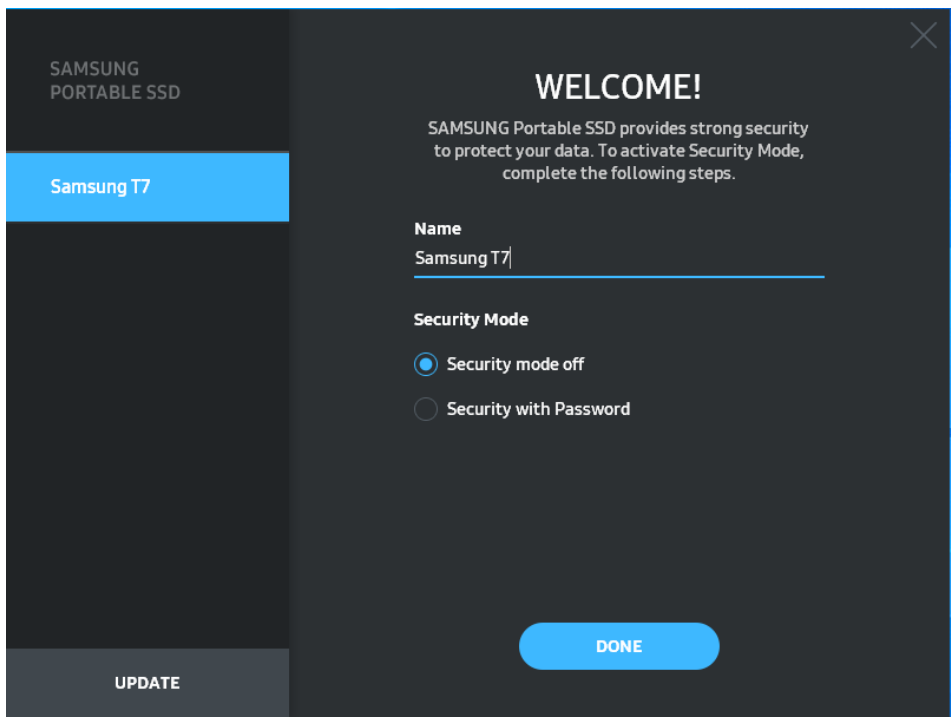

• Izklopljen varnostni način

T7 lahko uporabljate brez varnostnega načina.

• Zaščita z geslom

Omogočite lahko varnostni način z geslom. T7 uporabljajte brez varnostnega načina. Če pozabite geslo, mora naš servisni center za stranke prek spletne storitve ponastaviti T7 na tovarniške nastavitve. Imejte v mislih, da se ob ponastavitvi tovarniških nastavitev pogona T7 izgubijo vsi podatki uporabnika. Pazite, da ne pozabite gesla.

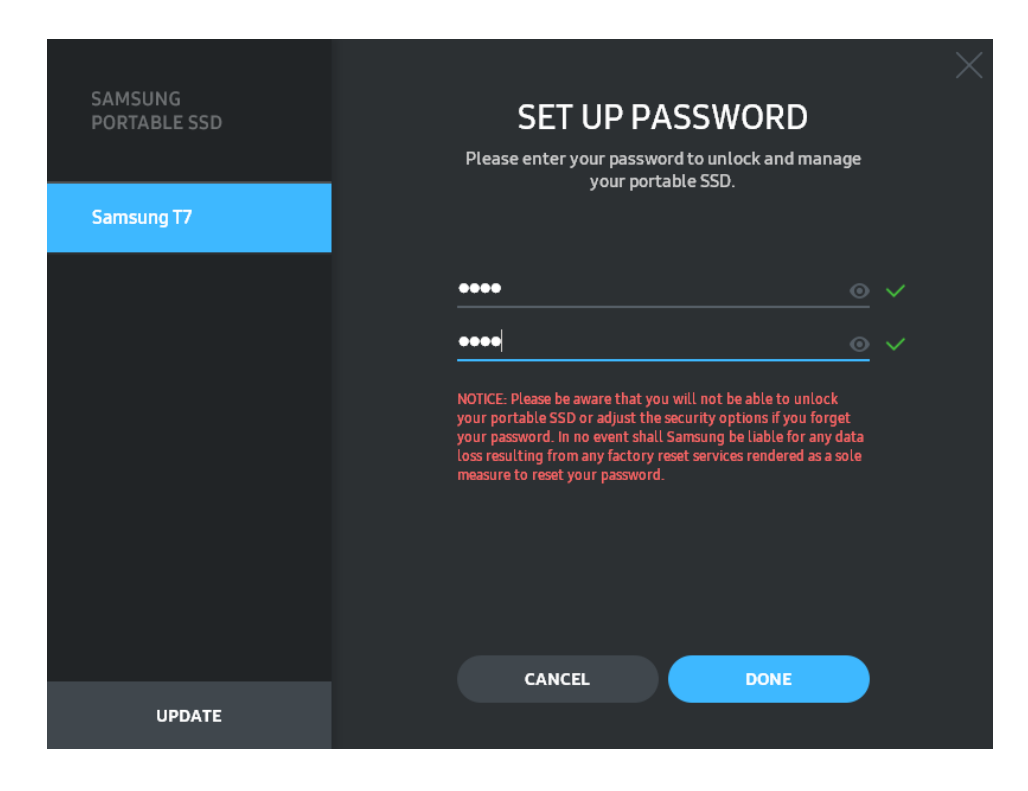

\* Samsung ne odgovarja za izgubo podatkov uporabnika, ki je posledica pozabljenega ali ukradenega gesla. Možnost obnovitve gesla zaradi čim učinkovitejše zaščite naprave ni na voljo. Če zaradi pozabljenega gesla pogona T7 ne morete uporabljati, lahko naš servisni center za stranke prek spletne storitve ponastavi izdelek na tovarniške nastavitve. Imejte v mislih, da se ob ponastavitvi tovarniških nastavitev pogona T7 izgubijo vsi podatki uporabnika. Pazite, da ne pozabite gesla.

\* Samo Mac OS, za delovanje zaščite potrebujete gonilnik »Samsung Portable SSD 1.0«. Če se razširitev jedra ni namestila, dokončajte namestitev po vrstnem redu, kot je naveden na embalaži. Po dokončani namestitvi odklopite in ponovno povežite pogon T7, da preverite, ali je bila namestitev uspešna.

\* Samo Mac OS, gonilnik »Samsung Portable SSD 1.0« in nekateri gonilniki drugih ponudnikov, vključno z gonilnikom SATSMARTDriver, so med seboj nezdružljivi. Če želite uporabljati gonilnik SATSMARTDriver, odstranite gonilnik Samsung Portable SSD in namestite SATSMARTDriver po spodnjih navodilih.

\* Če sta hkrati nameščena gonilnika Samsung Portable SSD in SATSMARTDriver in sistem zazna spor, bodo na voljo navodila, podobna tem:

Odstranitev gonilnika Samsung Portable SSD in namestitev gonilnika SATSMARTDriver #sudo kextunload /Library/Extensions/SamsungPortableSSDDriver.kext #sudo kextload /Library/Extensions/SATSMARTDriver.kext Odstranitev gonilnika SATSMARTDriver in namestitev gonilnika SamsungPortableSSDDriver

#sudo kextunload /System/Library/Extensions/SATSMARTDriver.kext #sudo kextload /Library/Extensions/SamsungPortableSSDDriver.kext 3. Odklepanje

Če ste omogočili varnostni način, boste morali vnesti geslo in pritisniti gumb »UNLOCK« (Odkleni) vsakič, ko boste pogon T7 povezali z računalnikom in želeli dostopati do podatkov v pogonu T7. Če odklepanje ne uspe, je vaš dostop omejen na zmogljivost približno 128 MB, ki je dodeljena aplikacijama

SamsungPortableSSD\_1.0.exe in SamsungPortableSSD\_1.0.app. To pomeni, da nimate dostopa do zaščitenih podatkov.

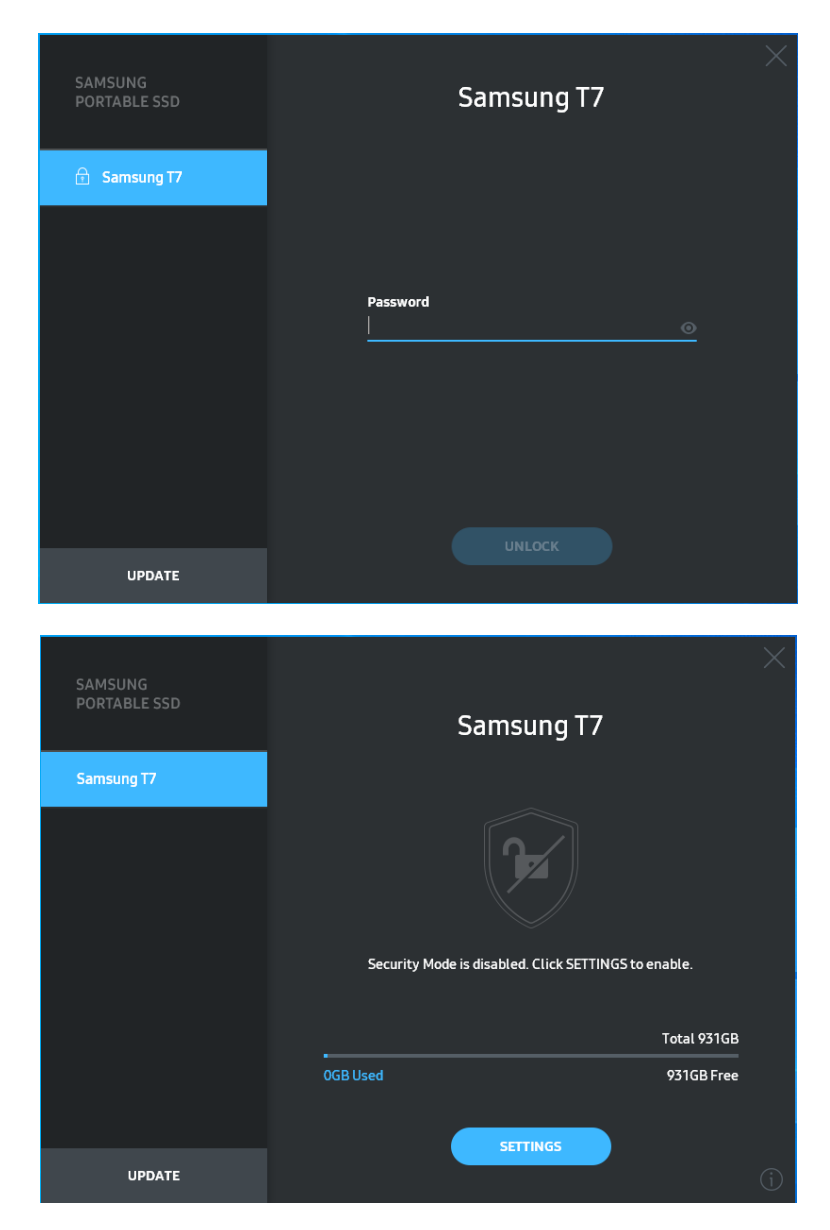

\* Aplikacija »SamsungPortableSSD Software 1.0« se morda ne bo zagnala samodejno, odvisno od uporabniškega okolja. V tem primeru dvokliknite ikono aplikacije »SamsungPortableSSD Software 1.0« v Raziskovalcu v operacijskem sistemu Windows ali na namizju v operacijskem sistemu Mac.

\* Varnostni način je morda podprt samo v določeni različici posameznega operacijskega sistema (ali novejši različici). Preverite, ali vaš operacijski sistem izpolnjuje sistemske zahteve in podpira varnostni način.

\* Če je varnostni način omogočen, se bo najprej prikazala samo varnostna particija pogona T7. Ta particija je velika približno 128 MB. Ko vnesete geslo in uspešno odklenete T7, bo v vašem sistemu prikazan celoten pogon.

\* Izberete lahko drug prenosni pogon Samsung Portable SSD, in sicer s klikom imena pogona T7 na levi plošči. Programska oprema Samsung Portable SSD odpre seznam vseh (največ 6) gostiteljskih naprav, s katerimi je povezan prenosni pogon Samsung Portable SSD.

4. Spreminjanje nastavitev

Na glavni strani lahko s klikom na gumb »SETTINGS« (Nastavitve) spremenite nastavitve za varnostni način/uporabniško ime/geslo za pogon T7. Če uporabljate računalnik brez varnostne programske opreme, lahko s spletnega mesta Samsung (http://www.samsung.com/samsungssd) prenesete namestitveno datoteko (»SamsungPortableSSD\_Setup\_Win\_1.0.exe« za Windows, »SamsungPortableSSD\_Setup\_Mac\_1.0.pkg« za Mac) in jo namestite, da spremenite nastavitve.

• Varnostni način

Za vklop ali izklop varnostnega načina pritisnite preklopni gumb in vnesite pravilno geslo. Za opis oznak varnostnega stanja pogona T7 glejte naslednjo preglednico.

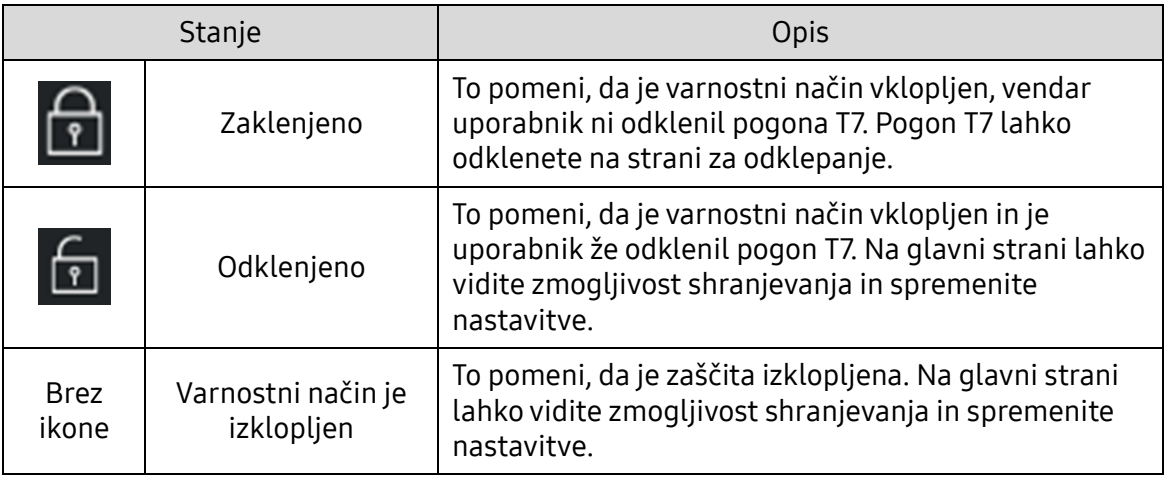

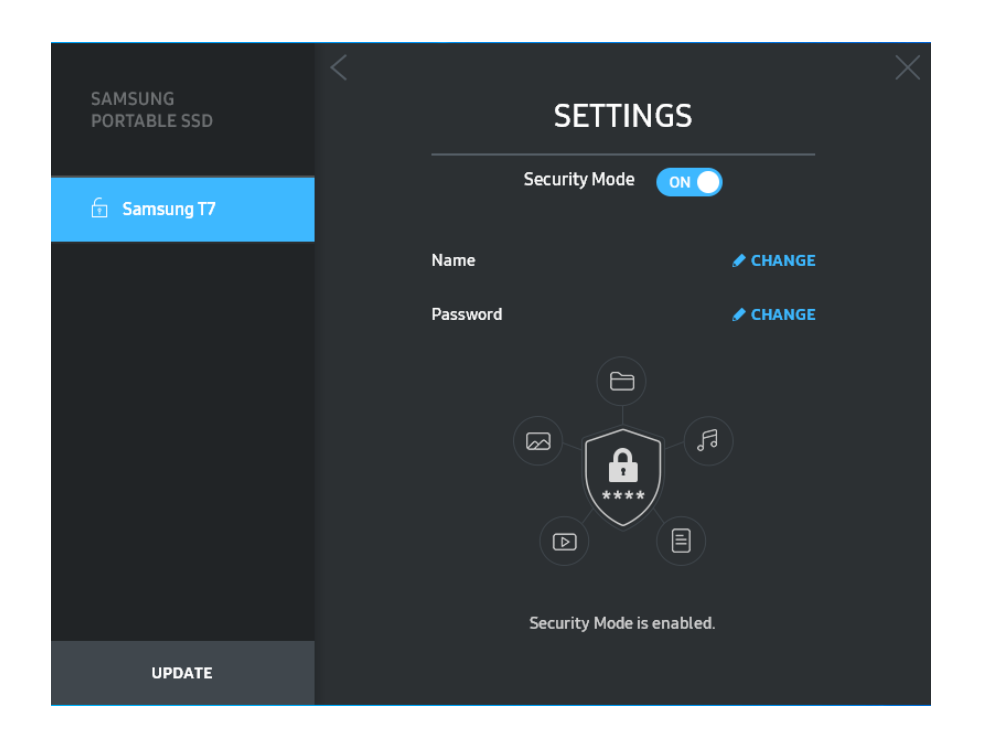

• Ime/geslo

Spremenite lahko ime in geslo. Če želite spremeniti geslo, kliknite gumb »CHANGE« (Spremeni).

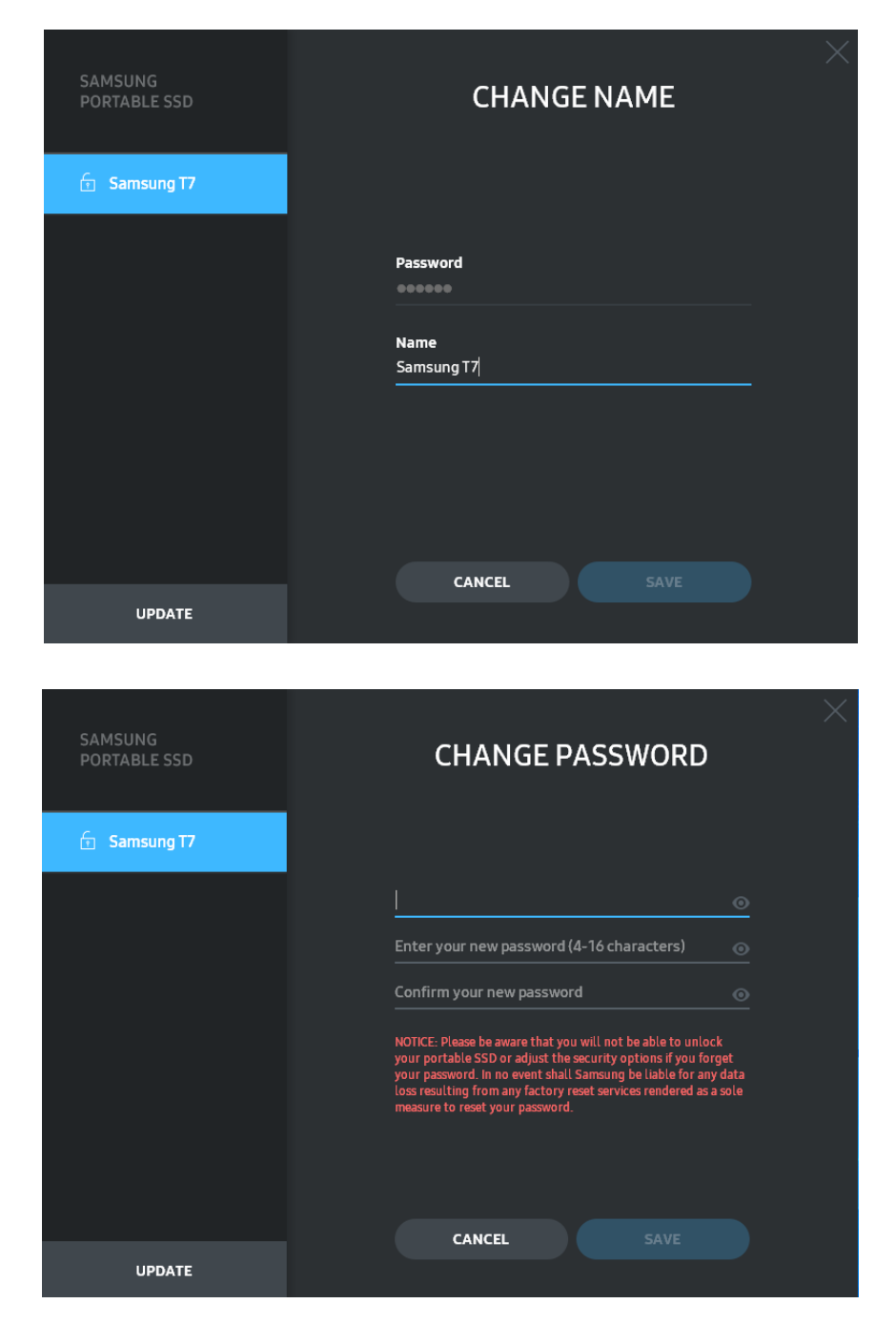

5. Posodobitev programske opreme in vdelane programske opreme izdelka

Če ima vaš računalnik vzpostavljeno internetno povezavo, se na dnu leve plošče prikaže število posodobitev za programsko/vdelano programsko opremo, ki so na voljo.

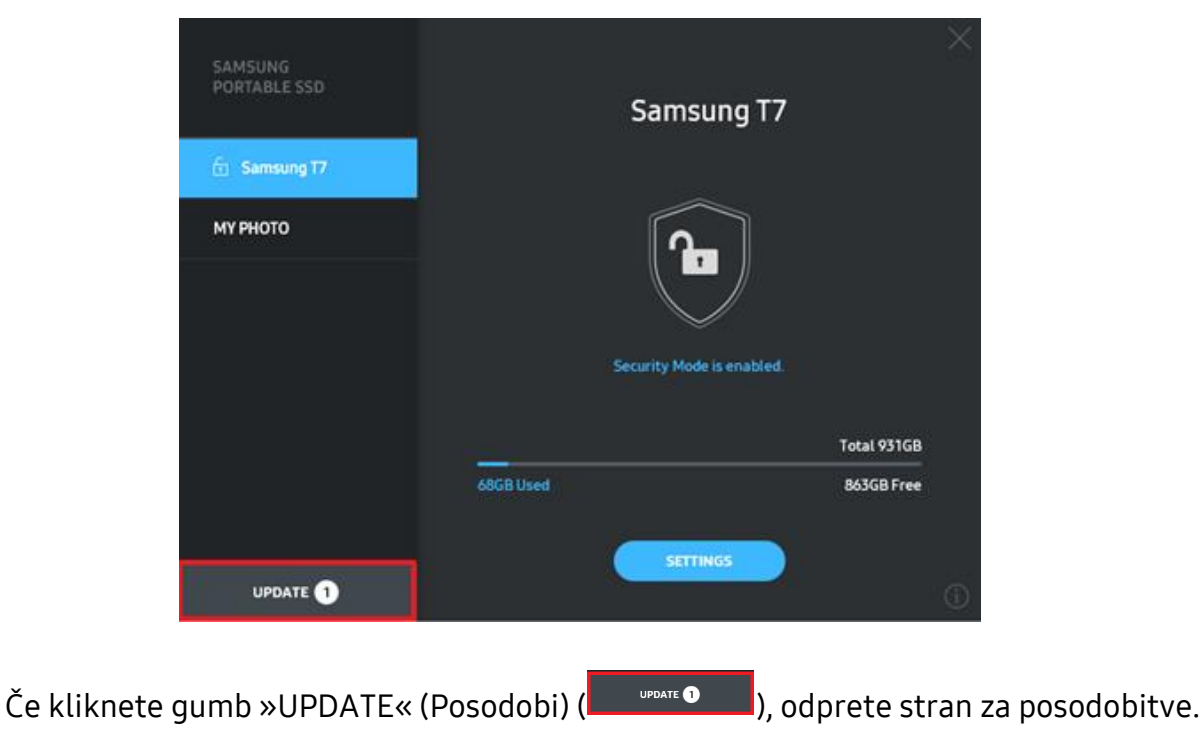

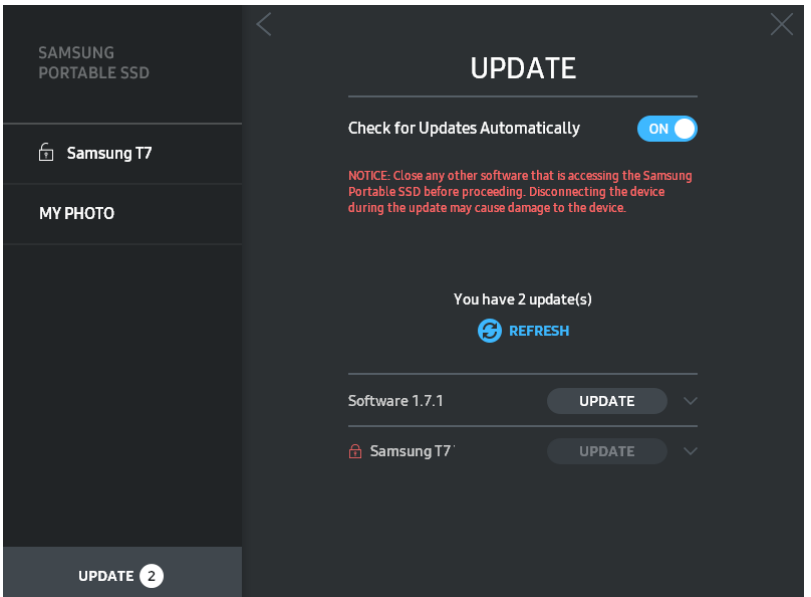

Če kliknete gumb »UPDATE« (Posodobi) (  $\Box$ <sup>uppATE</sup>), lahko prenesete najnovejšo programsko opremo ali vdelano programsko opremo in jo posodobite.

Če kliknete preklopni gumb »Check for Update Automatically« (Samodejno preverjaj posodobitve) (**III.ahko izberete, ali želite, da se programska in vdelana** programska oprema samodejno posodobita, ko se pogon Samsung Portable SSD poveže z internetom.

Če kliknete gumb »Refresh« (Osveži) ( $\bigcirc$ ), lahko osvežite stanje posodobitve.

Če kliknete gumb s puščico dol  $(\Box)$ , lahko vidite podrobnejše informacije o posamezni posodobitvi.

\* Ko uporabnik vklopi samodejno preverjanje posodobitev, programska oprema ne osveži takoj informacij o posodobitvi. Informacije o posodobitvi se osvežijo, ko kliknete gumb za osvežitev ali povežete pogon Samsung Portable SSD z računalnikom.

\* Za posodobitev vdelane programske opreme mora biti varnostni način izklopljen. Vsakršen dostop do pogona T7, vključno s kopiranjem/brisanjem/delitvijo particij, lahko med posodabljanjem vdelane programske opreme povzroči neobičajno delovanje pogona T7 ali ga poškoduje.

\* Po dokončani posodobitvi vdelane programske opreme odklopite pogon T7 in ga znova povežite z računalnikom, da se prepričate, ali je bila posodobitev uspešna.

#### 6. Brisanje programske opreme »Samsung Portable SSD Software«

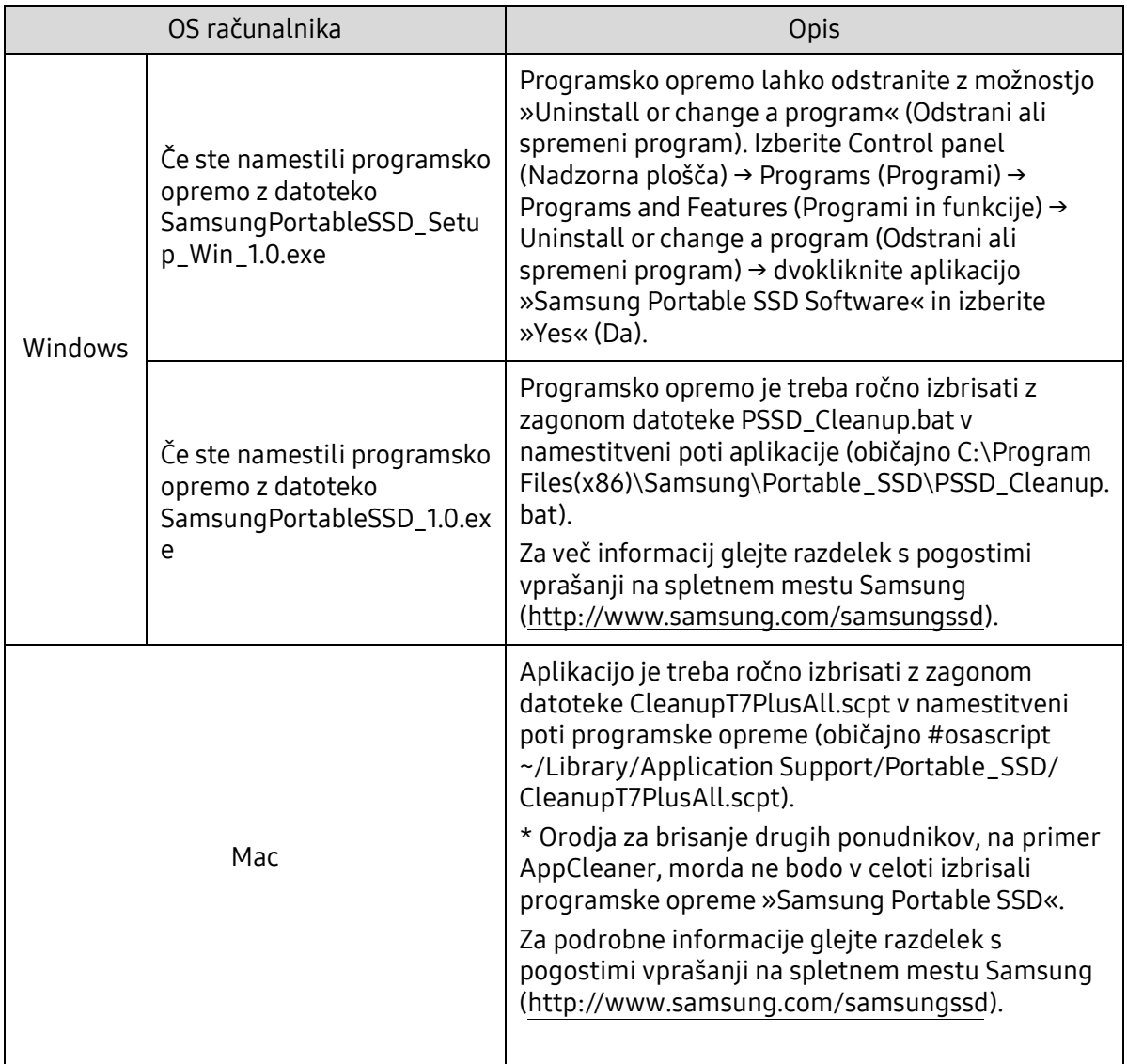

#### Brisanje programske opreme v posameznem operacijskem sistemu

7. Izbira privzetega jezika programske opreme

Privzeti jezik lahko izberete v razdelku »Regional Setting« (Področne nastavitve).

Za naprave s sistemom Android

1. Prenos aplikacije iz trgovine Google Play

Iz trgovine App Store lahko prenesete aplikacijo »Samsung Portable SSD 1.0«.

2. Zagon aplikacije

Zaženite nameščeno aplikacijo.

3. Nastavitev varnostnega načina

Geslo, ki se shrani v pogon T7 po priključitvi na računalnik, lahko uporabite tudi v sistemu Android.

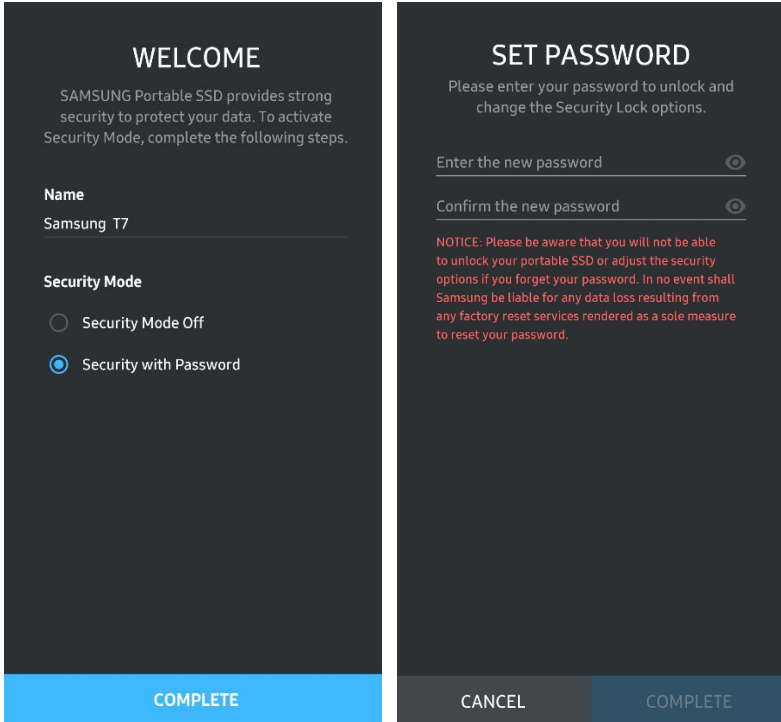

\* Samsung ne odgovarja za izgubo podatkov uporabnika, ki je posledica pozabljenega ali ukradenega gesla. Možnost obnovitve gesla zaradi čim učinkovitejše zaščite naprave ni na voljo. Če zaradi pozabljenega gesla pogona T7 ne morete uporabljati, lahko naš servisni center za stranke prek spletne storitve ponastavi izdelek na tovarniške nastavitve. Imejte v mislih, da se ob ponastavitvi tovarniških nastavitev pogona T7 izgubijo vsi podatki uporabnika. Pazite, da ne pozabite gesla.

4. Odklepanje pogona T7

Če ste omogočili varnostni način, boste morali vnesti geslo in pritisniti gumb »UNLOCK« (Odkleni) vsakič, ko boste pogon T7 povezali z napravo in želeli dostopati do podatkov v pogonu T7.

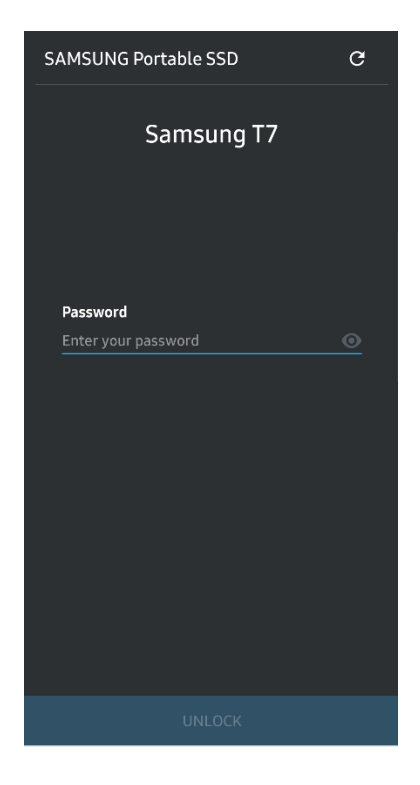

5. Domači zaslon

Če varnostni način v pogonu T7 ni omogočen, lahko do zaslona z nastavitvami dostopate tako, da kliknete gumb »SETTINGS« (Nastavitve) na glavni strani.

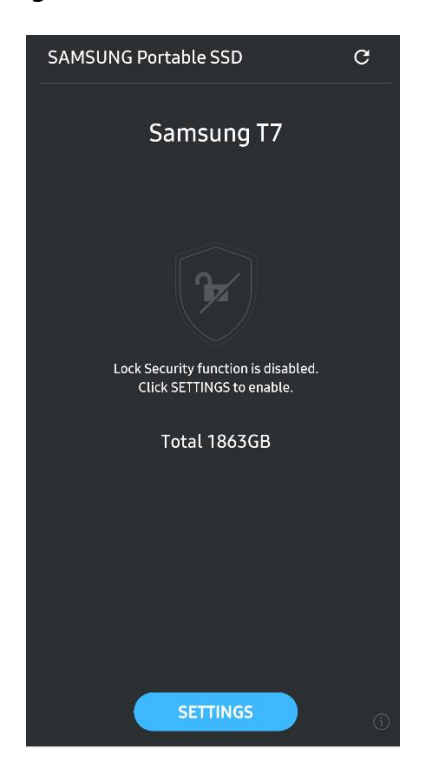

6. Zaslon z nastavitvami

Spremenite lahko uporabniško ime pogona ali geslo vklopite/izklopite varnostni način.

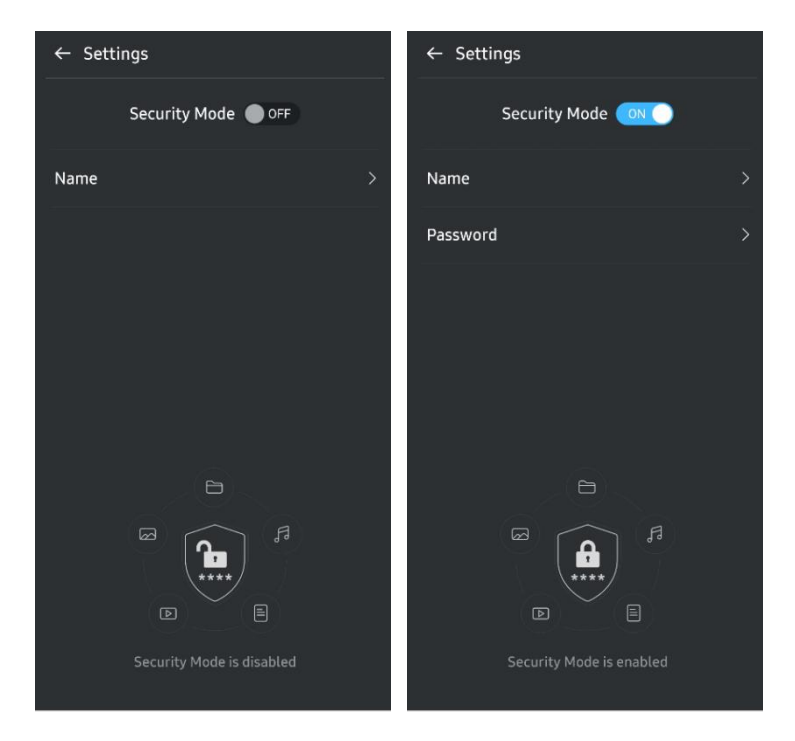

7. Posodobitev programske in vdelane programske opreme

Za dostop do zaslona posodobitev kliknite gumb »Update page« (Stran za posodobitve) ( $\mathcal{C}$ ) na domačem zaslonu. Če so na voljo posodobitve, je gumb »UPDATE« (Posodobi) (VIII DRATE D) označen. Če je treba posodobiti katero od aplikacij, klik gumba »UPDATE« (Posodobi) prikaže povezavo do trgovine App store.

\* Za posodobitev vdelane programske opreme morate imeti vzpostavljeno povezavo z računalnikom.

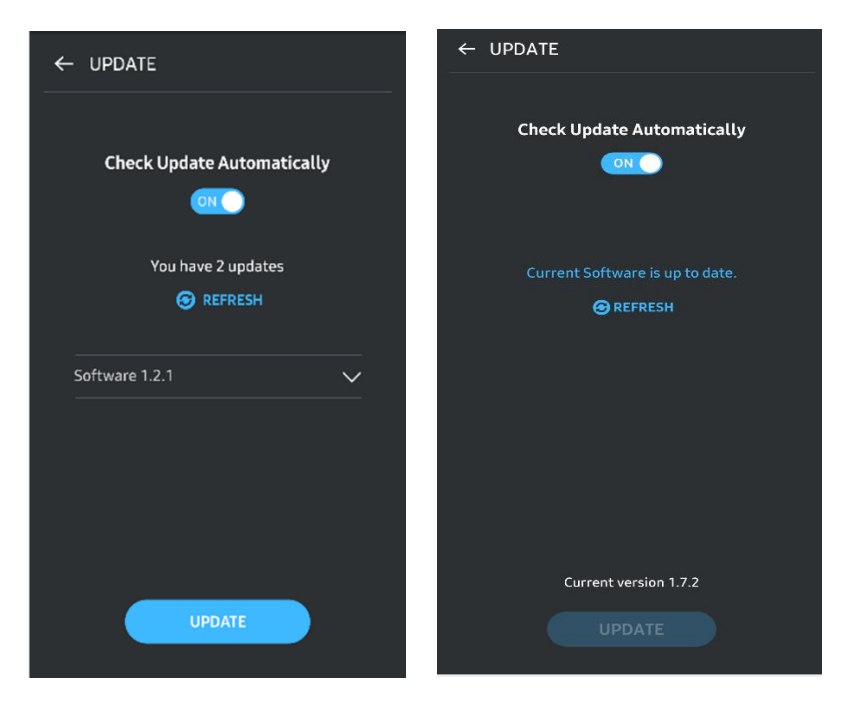

8. Brisanje aplikacije »Samsung Portable SSD« v sistemu Android

Odprite nastavitve aplikacije naprave s sistemom Android in tapnite »Apps« (Aplikacije) ali »Application manager« (Upravitelj aplikacij). Tapnite »Samsung Portable SSD« in »Uninstall« (Odstrani).

9. Izbira privzetega jezika

Privzeti jezik lahko izberete v jezikovnih nastavitvah sistema Android.

<span id="page-17-0"></span>\* Pot: Android apps (Aplikacije Android) – Settings (Nastavitve) – Language (Jezik)

# Opozorilo

Neupoštevanje opozoril v katerem koli razdelku tega priročnika lahko povzroči telesne poškodbe, poškodbo izdelka ali izgubo podatkov. Pred uporabo izdelka jih pozorno preberite.

### <span id="page-17-1"></span>Ustvarite varnostno kopijo pomembnih podatkov

Noben računalniški sistem ni popolnoma varen. Samsung pod nobenim pogojem ne zagotavlja nikakršnega jamstva in/ali garancije za izgubo podatkov, shranjenih v pogonu T7. Samsung zavrača vso odgovornost za čustvene stiske in/ali telesne poškodbe in/ali denarne odškodnine ali kakršne koli izgube, ki so posledica izgube in/ali obnove podatkov, shranjenih na pogonu T7. Vedno ustvarite varnostno kopijo pomembnih podatkov.

### <span id="page-17-2"></span>Varujte uporabniško geslo

Zaradi naprednih tehnologij šifriranja, ki se uporabljajo v pogonu T7, ne morete dostopati do uporabniških podatkov, če izgubite ali pozabite geslo. Geslo si zapišite in ga shranite na varno mesto. Če uporabnik ne pozna pravilnega gesla in zaradi tega izdelka ne more uporabljati, je izdelek mogoče obnoviti samo tako, da ga servisni center Samsung prek spletne storitve ponastavi na tovarniške nastavitve. Vendar bodo ob ponastavitvi naprave na tovarniške nastavitve izgubljeni vsi podatki uporabnika. Redno ustvarjajte varnostne kopije pomembnih podatkov.

### <span id="page-17-3"></span>Povezava s certificiranimi napravami; skladnost z varnostnimi standardi

Izdelek je bil zasnovan skladno z omejitvami glede porabe energije, ki jih navajajo varnostni standardi. Uporabljajte naprave in vrata vmesnika, ki so skladni s temi standardi.

#### <span id="page-17-4"></span>Izogibajte se udarcem, tresljajem

Izdelka ne izpostavljate močnim udarcem ali tresljajem, saj lahko povzročijo okvaro ali izgubo podatkov.

### <span id="page-18-0"></span>Ne razstavljajte izdelka in ne poškodujte ali odstranjujte oznak

Izdelka ne razstavljajte in ne poškodujte ali odstranjujte nalepk ali oznak na izdelku. Če izdelek razstavite ali poškodujete oziroma če odstranite nalepko, so vse garancije nične. Za popravila se obrnite samo na servisni center Samsung ali druge pooblaščene ponudnike storitev servisiranja.

### <span id="page-18-1"></span>Uporabljajte originalno dodatno opremo

Vedno uporabljajte originalne dele in dodatno opremo, ki jih je potrdila družba Samsung. Samsung ne odgovarja za poškodbe izdelka ali izgubo podatkov uporabnika, ki je posledica uporabe neoriginalnih delov ali dodatne opreme.

### <span id="page-18-2"></span>Izdelek uporabljajte pri primerni temperaturi in vlagi

Izdelek uporabljajte v primernem okolju: pri temperaturah med 5 °C in 35 °C ter pri 10–80-odstotni vlagi.

### <span id="page-18-3"></span>Ne uporabljajte prevelike sile pri odklapljanju kabla

Kabla ne vlecite ali odklapljajte s preveliko silo. To lahko povzroči nestabilno povezavo ali poškoduje priključek.

### <span id="page-18-4"></span>Preverjajte sistem za okužbe z virusi in ga posodabljajte

Upoštevajte spodnje varnostne napotke, da preprečite okužbo z virusi.

- V računalnik, s katerim je povezan pogon T7, namestite protivirusni program in z njim redno preverjajte sistem.
- Operacijski sistem in protivirusno programsko opremo vedno posodobite na najnovejšo različico.
- Po prenosu datotek v pogon T7 zaženite protivirusni program, preden datoteke odprete.

### <span id="page-18-5"></span>Čistite izdelek

Priporočamo, da izdelek čistite tako, da ga nežno obrišete z mehko krpo. Ne uporabljajte vode, kemikalij ali detergenta, saj se lahko zunanjost izdelka razbarva ali začne rjaveti, pride pa lahko tudi do požara ali električnega udara.

### <span id="page-18-6"></span>Hranite zunaj dosega otrok, dojenčkov in živali

Majhni deli predstavljajo nevarnost zadušitve. Izdelek hranite zunaj dosega otrok, dojenčkov ali živali, da preprečite, da bi izdelek ali njegove dele dajali v usta.

# <span id="page-19-0"></span>Pogosta vprašanja

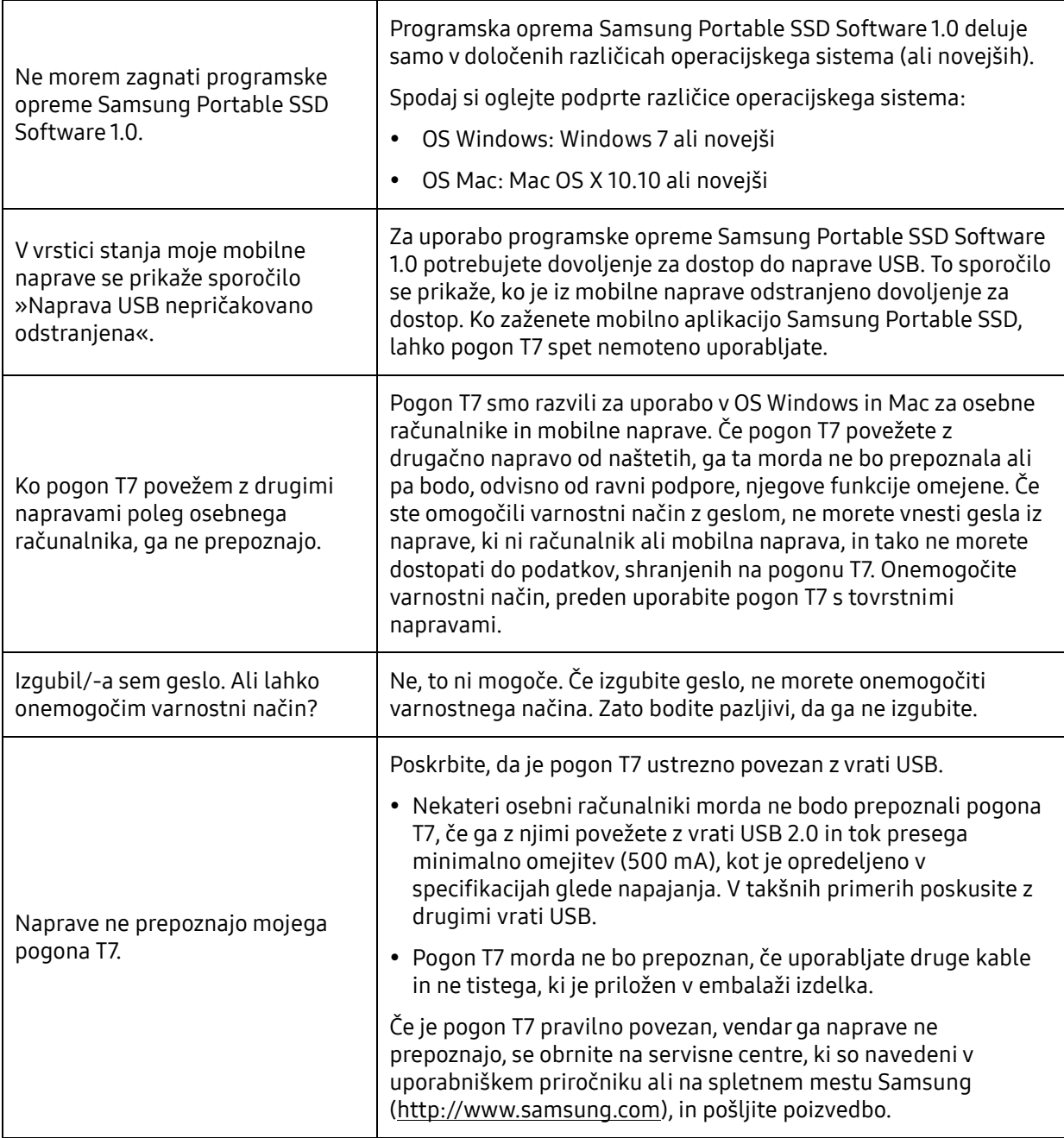

# <span id="page-20-0"></span>Specifikacije in potrdila izdelka

### <span id="page-20-1"></span>Specifikacije izdelka

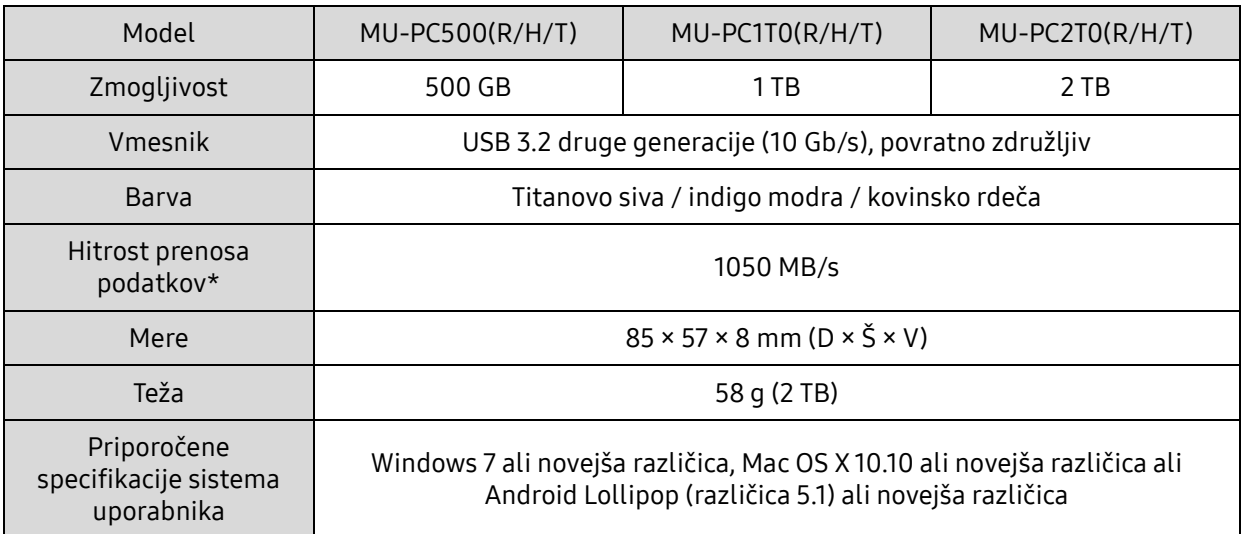

\* Največja hitrost prenosa podatkov je izmerjena s priloženim kablom USB glede na notranje testne standarde družbe Samsung. Zmogljivost se lahko razlikuje glede na konfiguracijo gostitelja. Za najvišjo hitrost prenosa 1050 MB/s morajo gostiteljska naprava in priključni kabli podpirati USB 3.2 druge generacije in omogočen mora biti način UASP.

### <span id="page-20-2"></span>Skladnost s predpisi

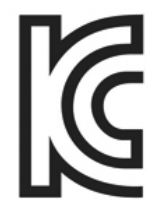

### <span id="page-20-3"></span>KC (Korea Certification)

Identifikacijski simbol: glejte spodaj

Naziv: Samsung Electronics Co., Ltd.

Proizvajalec/država izdelave: Samsung Electronics Co. Ltd/Republika Koreja

Leto in mesec izdelave: označena posebej

Nazivne vrednosti/model: glejte spodaj

Proizvajalec: SAMSUNG Electronics Co. Ltd.

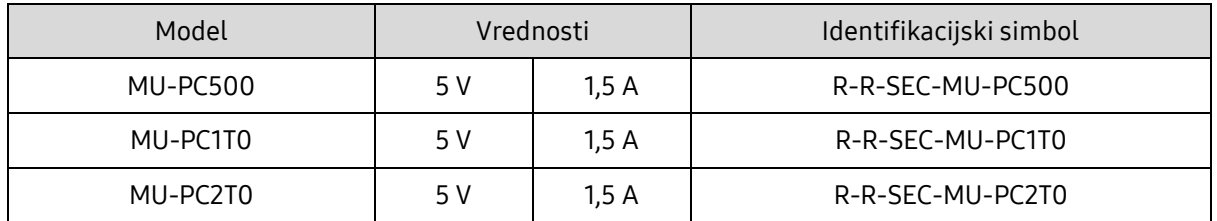

\* Ta naprava, skladna z zahtevami o elektromagnetni združljivosti (razred B), je namenjena uporabi v domačem okolju in se lahko uporablja v katerikoli regiji.

### <span id="page-21-0"></span>Federalna komisija za komunikacije (Federal Communication Commission, FCC)

Uredbe Federalne komisije za komunikacije Združenih držav Amerike (United States Federal Communication Commission, FCC)

Upoštevajte, da lahko vsakršna sprememba ali prilagajanje, ki ga stranka, odgovorna za skladnost z uredbami, ne odobri izrecno, razveljavi uporabnikovo pravico do uporabe izdelka.

Skladnost opreme z delom 15 kodeksa CFR Federalne komisije za komunikacije ZDA, Omejitve glede digitalnih naprav razreda B, je bila testirana in potrjena.

Te omejitve se izvajajo z namenom preprečevanja oddajanja škodljivega elektromagnetnega valovanja, ko se naprava uporablja v stanovanjskih okoljih. Naprava ustvarja, uporablja in oddaja radiofrekvenčno energijo in lahko povzroči škodljive radijske motnje, ki vplivajo na brezžične komunikacije, če ni nameščena in se ne uporablja v skladu z navodili. Kljub temu odsotnost radijskih motenj v nekaterih okoljih, kjer napravo namestite, ni zagotovljena. Če škodljive radijske motnje vplivajo na radijski ali televizijski sprejem, ko je naprava vklopljena ali izklopljena, mora uporabnik te motnje preprečiti na enega od spodnjih načinov.

- Prilagodite smer sprejemne antene ali jo premaknite na drugo mesto
- Napravo oddaljite od sprejemnika
- Sprejemnik in napravo priklopite v vtičnice na ločenih omrežjih
- Obrnite se na usposobljenega tehnika ali prodajalca radia/televizorja
- Naprava je skladna z delom 15 uredb komisije FCC
- Naprava ne povzroča elektromagnetnih motenj
- Če pride do sprejemanja motenj, vključno z motnjami, ki lahko povzročajo težave pri delovanju naprave, lahko napravo uporabljate pod dvema pogojema, ki zagotavljata normalno delovanje. Izdelek je namenjen izključno uporabi v notranjih prostorih.

\* Opomba FCC: kakršnakoli sprememba ali prilagajanje, ki je stranka, odgovorna za skladnost z uredbami, ne odobri izrecno, lahko razveljavi uporabnikovo pravico do uporabe izdelka.

Enolični identifikator: preverite nalepko na izdelku

Odgovorna pogodbenica: Samsung Electronics America QA Lab

19 Chapin Rd. Building D Pine Brook NJ 07058

Tel: 1-973-808-6362, Faks: 1-973-808-6361

# <span id="page-21-1"></span>CE (evropska skladnost)

Proizvajalec izjavlja, da so ti izdelki v skladu z bistvenimi zahtevami in drugimi ustreznimi določbami direktiv 2014/30/EU, 2014/35/EU in 2011/65/EU.

Samo za notranjo uporabo.

Podatki za stik v zvezi s evropsko skladnostjo

Samsung Service PO Box 12987, Dublin, Ireland

### <span id="page-22-0"></span>OEEO (odpadna električna in elektronska oprema)

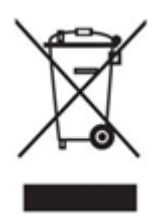

Ta oznaka na izdelku, delih ali dokumentaciji pomeni, da izdelka in njegove elektronske dodatne opreme (npr. polnilcev, slušalk, kablov USB) po odsluženi življenjski dobi ne smete zavreči z drugimi domačimi odpadki. Za preprečevanje morebitnega škodljivega vpliva na okolje ali zdravje ljudi, ki lahko nastane zaradi nenadzorovanega odlaganja odpadkov, ločujte tovrstne izdelke od drugih vrst odpadkov in jih odgovorno reciklirajte, saj tako spodbujate trajnostno ponovno uporabo materialnih virov.

Gospodinjski uporabniki se za informacije o tem, kam in kako lahko v skladu s

smernicami za okolju prijazno recikliranje dostavite to opremo, obrnite na prodajalca, pri katerem ste kupili izdelek, ali svoj pristojni krajevni urad.

Poslovni uporabniki se obrnite na svojega dobavitelja ter preverite pogoje in določila kupoprodajne pogodbe. Izdelka in njegove elektronske opreme ne smete odložiti skupaj z drugimi komercialnimi odpadki.

#### Inovacije, znanost in gospodarski razvoj v Kanadi

Ta digitalna naprava razreda B ustreza vsem zahtevam kanadskim predpisom o opremi, ki povzroča motnje.

Oznaka za skladnost ICES-003 CAN ICES-3 (B)/NMB-3(B)